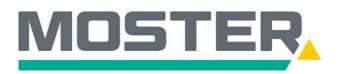

# **Online-Ticker** Stand November 2023

## **Android – Download Shop Applikation**

**Den Moster Online-Shop direkt auf Ihr Smartphone laden** 

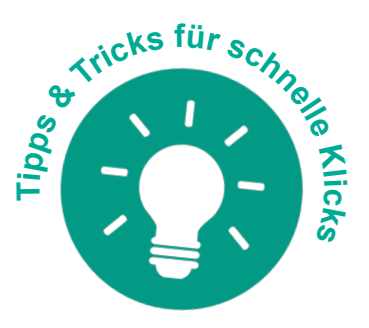

### **Wussten Sie schon...?**

…dass Sie unseren Online-Shop auch auf Ihrem Handy als "App" hinzufügen können?

Bitte beachten Sie: Bei Updates in unserem Online-Shop muss die "App" neu hinzugefügt werden, sodass die Updates auch dort übernommen werden!

### **Und das in Echtzeit, 24/7!**

#### **Wie geht das?**

- Sie öffnen auf Ihrem Smartphone das Internet.
- Suchen Sie nach unserem Moster Online-Shop und öffnen die Seite.
- Klicken Sie nun bei der Tab-Leiste auf die Drei-Punkte-Linie.
- Es öffnet sich die Webseitenoption.
- Per Anklicken auf "Zum Startbildschirm hinzufügen" wird der Link zu unserem Online-Shop auf Ihrem Smartphone hinterlegt. Er wird wie eine App dargestellt, die Sie so jederzeit öffnen können.
- Melden Sie sich jetzt einfach wie gewohnt in unserem Online-Shop an, die Nutzung steht Ihnen wie gewohnt zur Verfügung.

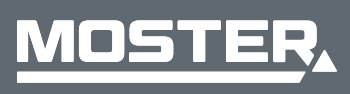

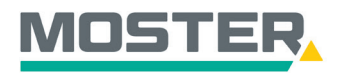

## **Online-Ticker** Stand November 2023

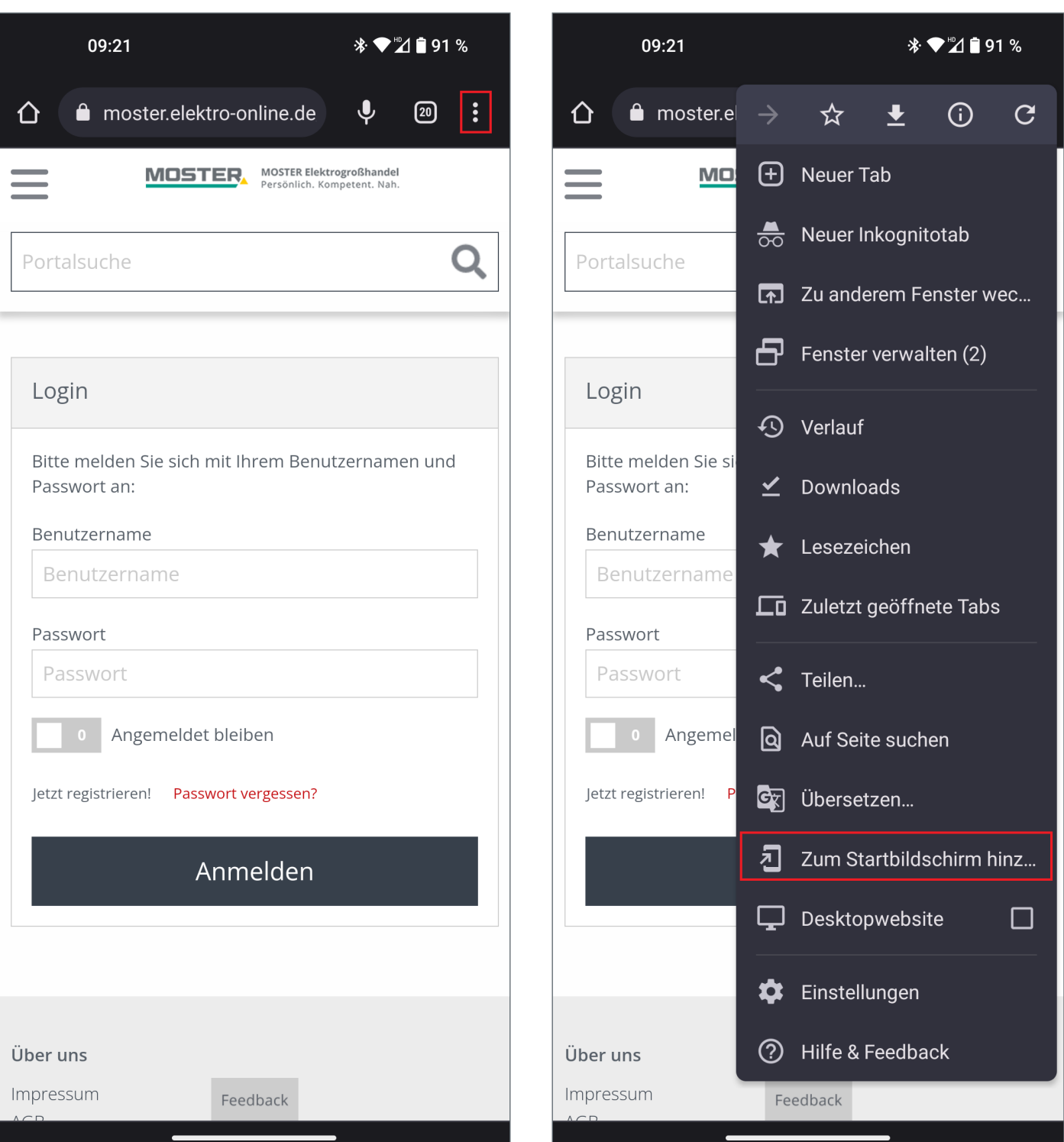

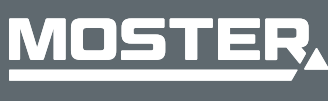